#### Table des matières

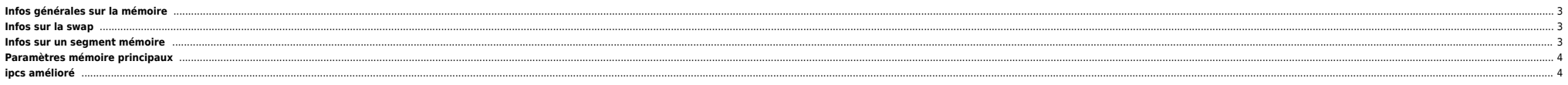

# <span id="page-2-0"></span>**Infos générales sur la mémoire**

On utilise la commande kmeminfo. Attention ces commandes ne sont pas forcément installées sur toute machine HP-UX, il faut installer les **OnlineDiag**.

root@machine:/\$ /usr/contrib/bin/kmeminfo tool: kmeminfo 5.15 unix: /stand/vmunix 11.23 64bit IA64 core: /dev/kmem live link: Thu Sep 07 16:47:42 METDST 2006 boot: Thu Nov 9 16:01:04 2006 time: Thu Nov 9 16:28:21 2006 nbpg: 4096 bytes

---------------------------------------------------------------------- Physical memory usage summary (in page/byte/percent):

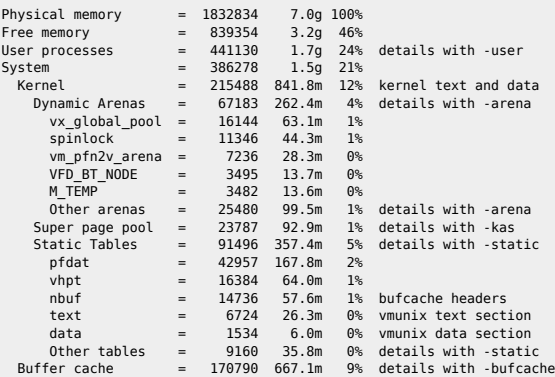

# <span id="page-2-1"></span>**Infos sur la swap**

Attention : penser à vérifier si le swapmem on est activé ou non.

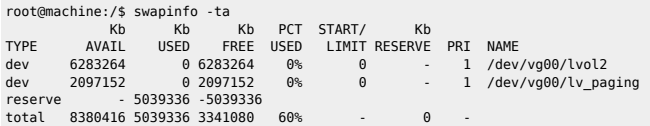

## <span id="page-2-2"></span>**Infos sur un segment mémoire**

Soit le segment mémoire suivant obtenu avec la commande suivante :

machine:/# ipcs -ma|grep sybase|head -n 1 m 110136018 0xdc6412ff --rw------- sybase DBA sybase DBA 1 3309568 4452 4452 1:00:01 no-entry 1:00:01

On récupère le pid qu'on donne en paramètre à shminfo :

machine:/# /usr/contrib/bin/shminfo -s 110136018 libp4 (8.83): Opening /stand/vmunix /dev/kmem

Loading symbols from /stand/vmunix Kernel TEXT pages not requested in crashconf Will use an artificial mapping from a.out TEXT pages shminfo (3.9)

Shmid 110136018: struct shmid\_ds at 0xe699d8 Pseudo vas at 0xf33f9980 Pseudo pregion at 0xe3d9fe80 Shared region at 0xe50cfc80 Segment at 0x92b400.0xc00000000040f000 Segment allocated out of "Global 64-bit quadrant 4" Processes using this segment: proc=0xe468b040 (pid 4452 "AL21\_FRA\_LIV\_M"): vas=0x12702f0c0, SHMEM preg=0xf33c3f00

Si shminfo n'est pas installé sur le serveur, il est possible de le récupérer sur<ftp://eh:spear9@hprc.external.hp.com/>(dans les toolset)

Pour plus d'information, consulter la page<http://www.hp-eloquence.com/sdb/html/1144250417.html>

# <span id="page-3-0"></span>**Paramètres mémoire principaux**

On trouve ces infos avec :

 $\bullet$  kmtune en 11.11 (11iv1)  $\bullet$  kctune en 11.23 (11i v2)

```
kmtune|grep -i maxdsiz
                   maxdsiz 1073741824 - 1073741824
maxdsiz_64bit 4294967296 - 4294967296<br>shmem 1 - 1
shmem 1 - 1<br>shmmax 4294967296 Y 42
shmmax 4294967296 Y 4294967296
                    shmmni 1600 - 1600
shmseg 1024 Y 1024<br>swapmem_on 1 - 1
swapmem_on<br>maxswapchunks
                       10000 - 10000
Pour modifier les paramètres en 11.11 :
kmtune -u -s shmmax=12582912000
```
Pour modifier les paramètres en 11.23 :

kctune -h shmmax=12582912000

# <span id="page-3-1"></span>**ipcs amélioré**

ipcs n'indique que les heures, pas les dates. Voici une version améliorée pour HP-UX :

```
tusc -v ipcs -ma 2>&1 |
awk 'BEGIN { printf("%5s %9s %-20s %3s %19s %19s %19s\n","UID","SIZE","KEY","NAT","ATIME","DTIME","CTIME") }
/pstat/ { id="x" ; key="x" ; at="x" ; dt="x" ; ct="x" ; na="x" }
/psh_uid/ {id=$2 }
/psh_segsz/ {sz=$2 }
/psh_key/ { key=$2 }
/psh_nattch/ { na=$2 }
/psh_atime/ { at=$0 ; sub(".*time: ","",at) }
/psh_dtime/ { dt=$0 ; sub(".*time: ","",dt) }
/psh_ctime/ { ct=$0 ; sub(".*time: ","",ct) }
/psh_valid/ {printf("%5d %9d %-20s %3d %s %s %s\n",id,sz,key,na,at,dt,ct) | "sort" }'
```
From: <https://unix.ndlp.info/>- **Where there is a shell, there is a way**

Permanent link: **[https://unix.ndlp.info/doku.php/informatique:nix:hp:hpux\\_mem](https://unix.ndlp.info/doku.php/informatique:nix:hp:hpux_mem)**

Last update: **2009/07/31 09:29**